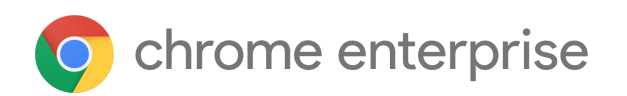

# Chrome 101 Enterprise release notes

*For administrators who manage Chrome browser or Chrome devices for a business or school.*

*These release notes were published on April 26, 2022, and last updated May 05, 2022.*

**See the latest version of these release notes online at <https://g.co/help/ChromeEnterpriseReleaseNotes>**

Chrome 101 release [summary](#page-1-0) [Chrome](#page-3-0) browser updates [Chrome](#page-8-0) OS updates Admin console [updates](#page-9-0) [Coming](#page-10-0) soon [Upcoming](#page-11-0) Chrome browser changes [Upcoming](#page-15-0) Admin console changes

[Previous](#page-17-0) release notes

[Additional](#page-17-1) resources

Still need [help?](#page-18-0)

# <span id="page-1-0"></span>Chrome 101 release summary

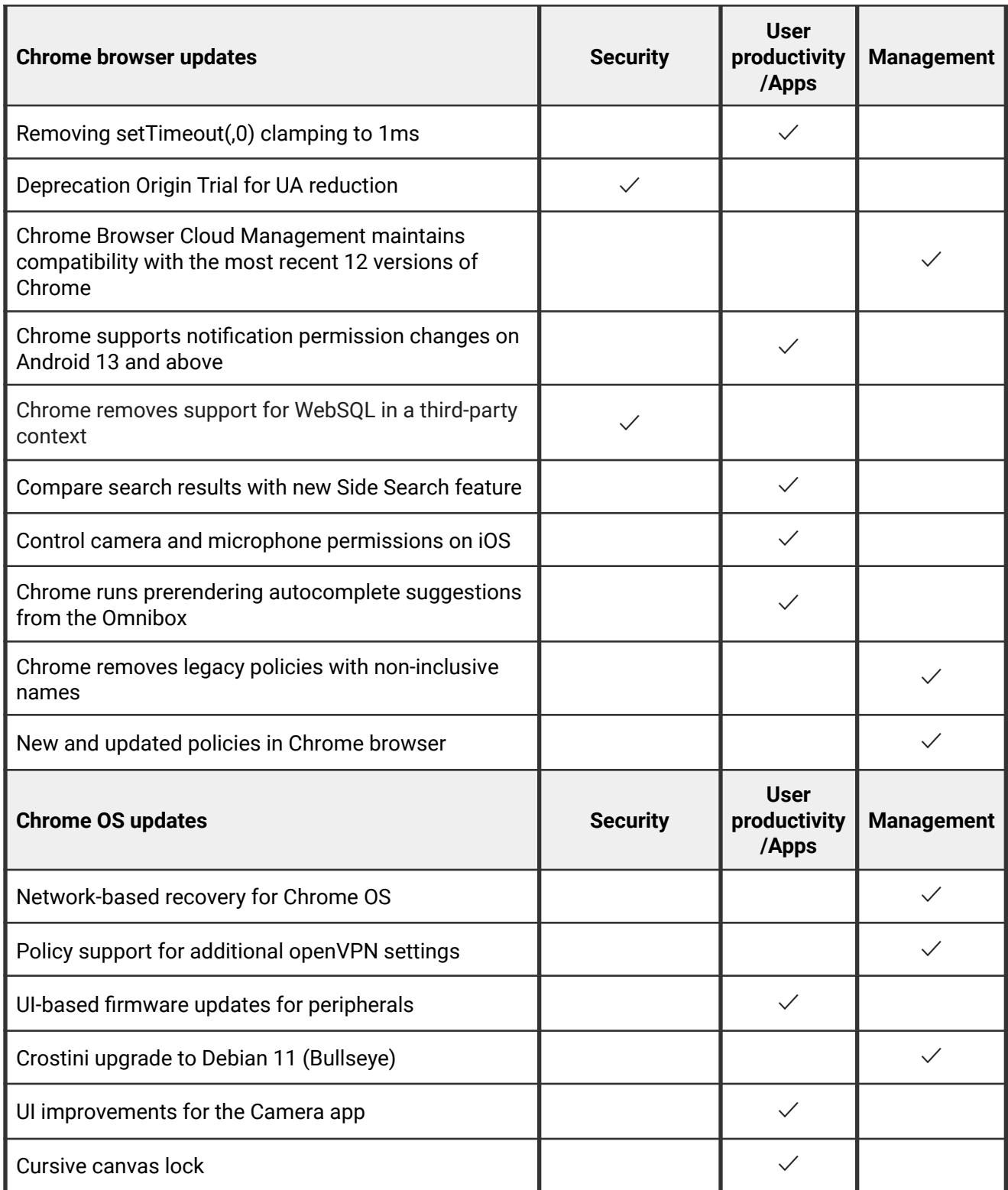

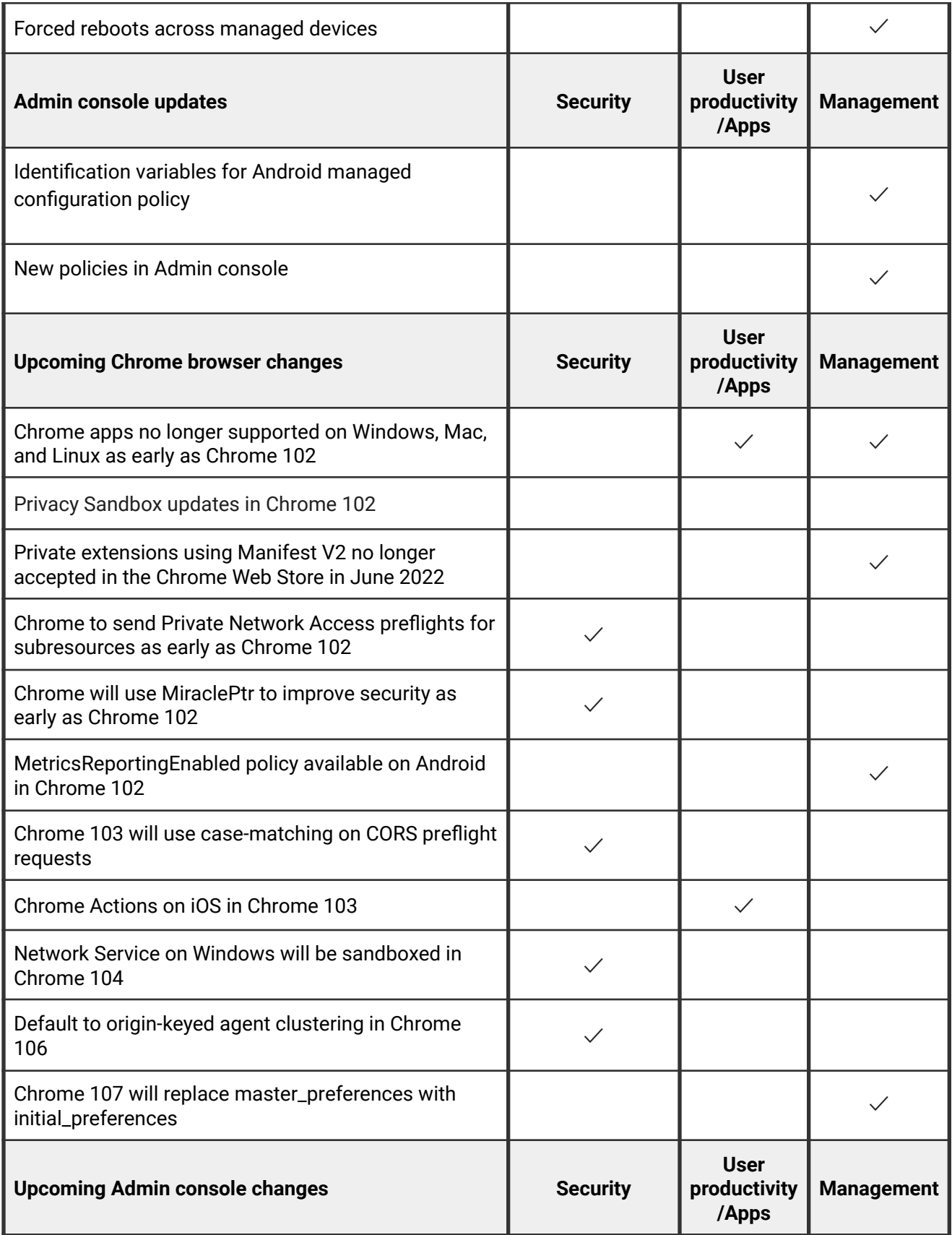

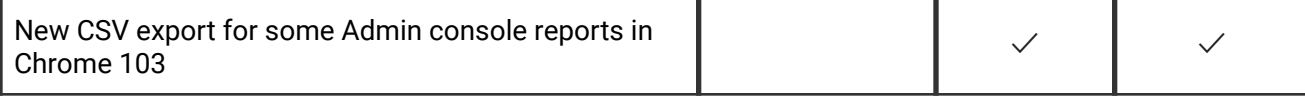

The enterprise release notes are available in 8 languages. You can read about Chrome's updates in English, German, French, Dutch, Spanish, Portuguese, Korean, and Japanese. Please allow 1 to 2 weeks for translation for some languages.

### <span id="page-3-0"></span>**Chrome browser updates**

### **Removing setTimeout(,0) clamping to 1ms**

Chrome 101 removes a web intervention for some users that clamped set Timeout (, 0) timers to 1ms. In Chrome 101, those users see timers fire immediately. Note that nested timer calls clamp to 4ms after repeated nested calls. This change brings Chrome in line with web specifications and might improve performance on some pages.

It's possible that this change will introduce bugs in web applications that rely on the current clamped behavior. If you have any apps affected by this change, you can use the [SetTimeoutWithout1MsClampEnabled](https://chromeenterprise.google/policies/#SetTimeoutWithout1MsClampEnabled) policy to revert to the Chrome 100 behavior.

### **Deprecation Origin Trial for UA reduction**

As [previously announced](https://blog.chromium.org/2021/09/user-agent-reduction-origin-trial-and-dates.html), Chrome 101 protects user privacy by reducing the granularity of information in the User-Agent string. In this phase, the MINOR.BUILD.PATCH version info is reduced to 0.0.0. If a site needs this information, it should migrate to the [User Agent Client](https://web.dev/migrate-to-ua-ch/) [Hints API.](https://web.dev/migrate-to-ua-ch/) Sites that need more time to test or migrate can take advantage of [a Deprecation](https://groups.google.com/a/chromium.org/g/blink-dev/c/-2OW78CB1-A/m/N0lz8F0qAQAJ) [Trial](https://groups.google.com/a/chromium.org/g/blink-dev/c/-2OW78CB1-A/m/N0lz8F0qAQAJ), which started in Chrome 100.

You can also control this using the [UserAgentReduction](https://chromeenterprise.google/policies/#UserAgentReduction) enterprise policy. You can test the new reduced-granularity User-Agent string by setting the policy to 2, or you can delay the change while you update your apps by setting it to 1.

### **Chrome Browser Cloud Management maintains compatibility with the most recent 12 versions of Chrome**

Starting with Chrome 101, Chrome Browser Cloud Management maintains compatibility with the most recent 12 versions of Chrome. Older versions may lose some Chrome Browser Cloud Management features without notice, or behave unexpectedly. For your security, you should keep Chrome auto-update enabled, which keeps your fleet on the most recent version of Chrome. If you manage Chrome updates manually, staying close to the most recent version both keeps your users safer, and ensures you stay within the compatibility window.

#### **Chrome 101 supports notification permission changes in Android 13 and above**

Android 13 is changing the way push notification permissions behave by default. All Android apps require users to explicitly allow OS notification permissions, as opposed to Android 12 and earlier where it was granted by default. Chrome running on Android 13 now prompts the user for permission at app launch up to two times.

### **Chrome removes support for WebSQL in a third-party context**

The [WebSQLInThirdPartyContextEnabled](https://chromeenterprise.google/policies/#WebSQLInThirdPartyContextEnabled) policy was introduced to give admins additional time to react to the removal of WebSQL in a third-party context. As planned, this policy is removed in Chrome 101.

#### **Compare search results with new Side Search feature**

Side Search allows users to compare search results via a side panel UI to get the right answer faster. This means users can view a page and the search results at the same time, without needing to navigate back and forth or losing their search results. This is helpful for users who are actively searching for something and need more than one site, for example, planning an employee dinner, putting together presentations, and so on. You can control this feature using the **[SideSearchEnabled](https://chromeenterprise.google/policies/#SideSearchEnabled)** policy.

### **Control camera and microphone permissions on iOS**

In Chrome 101, after granting Chrome both app level and site level permission to use the camera or microphone, users can now control camera or microphone usage. Users can tap the icon on the left of the location bar to trigger a popup that shows switches to control the camera or microphone. Alternatively, users can go to **Site Information** in the context menu and do the same.

#### **Chrome runs prerendering autocomplete suggestions from the Omnibox**

Chrome 101 enables Omnibox, or URL bar, prerendering. With this feature, Chrome starts prerendering the high-confidence Omnibox autocomplete suggestions. Chrome is currently prefetching resources for high-confidence suggestions using No-state Prefetch, but with this feature we can further process the webpage, including DOM tree construction and script execution. Enterprises can opt-out of this feature using the [NetworkPredictionOptions](https://chromeenterprise.google/policies/#NetworkPredictionOptions) policy.

### **Chrome removes legacy policies with non-inclusive names**

Chrome 86 through Chrome 90 introduced new policies to replace policies with less inclusive names (for example, whitelist, blacklist). In order to minimize disruption for existing managed users, both the old and the new policies currently work.

This transition period was originally planned for Chrome 95, but was extended to Chrome 101 to give admins more time to transition their policies. In Chrome 101, the policies in the left column of the following table no longer function. Please ensure you're using the corresponding policy from the right column instead:

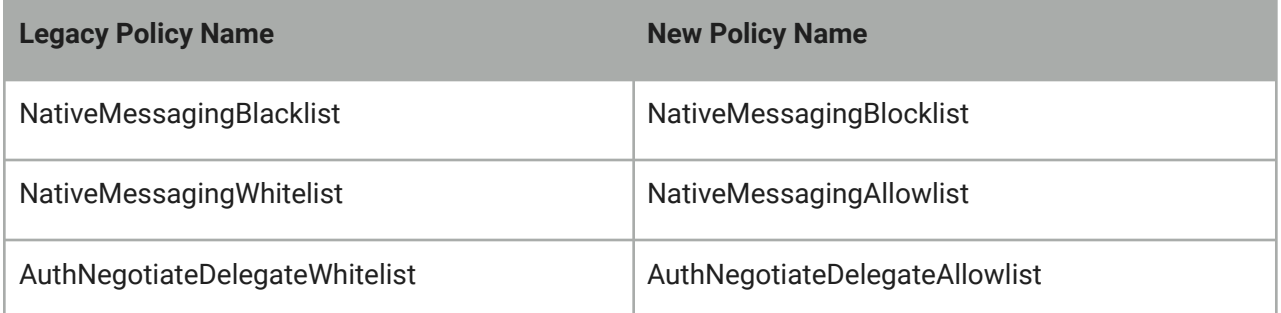

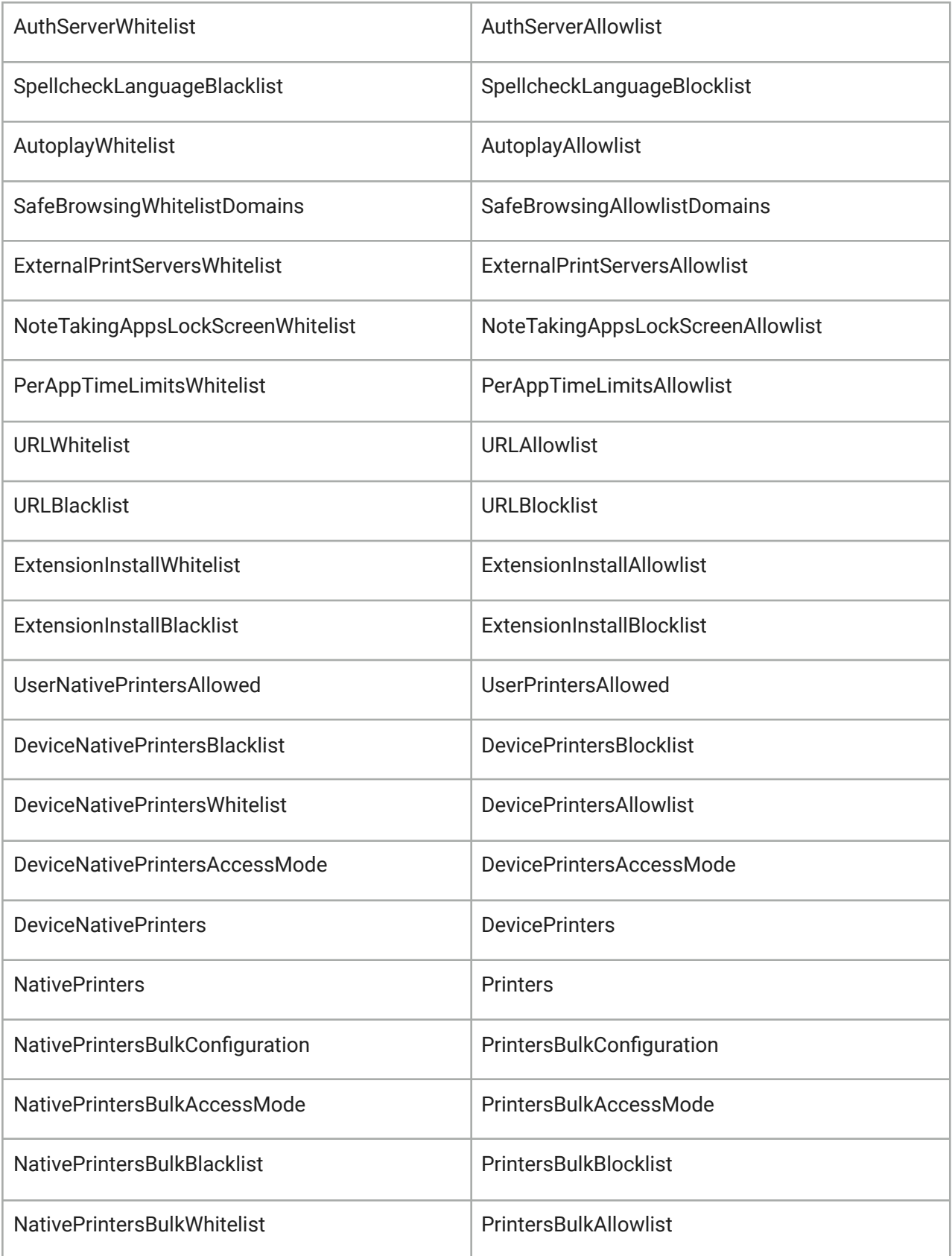

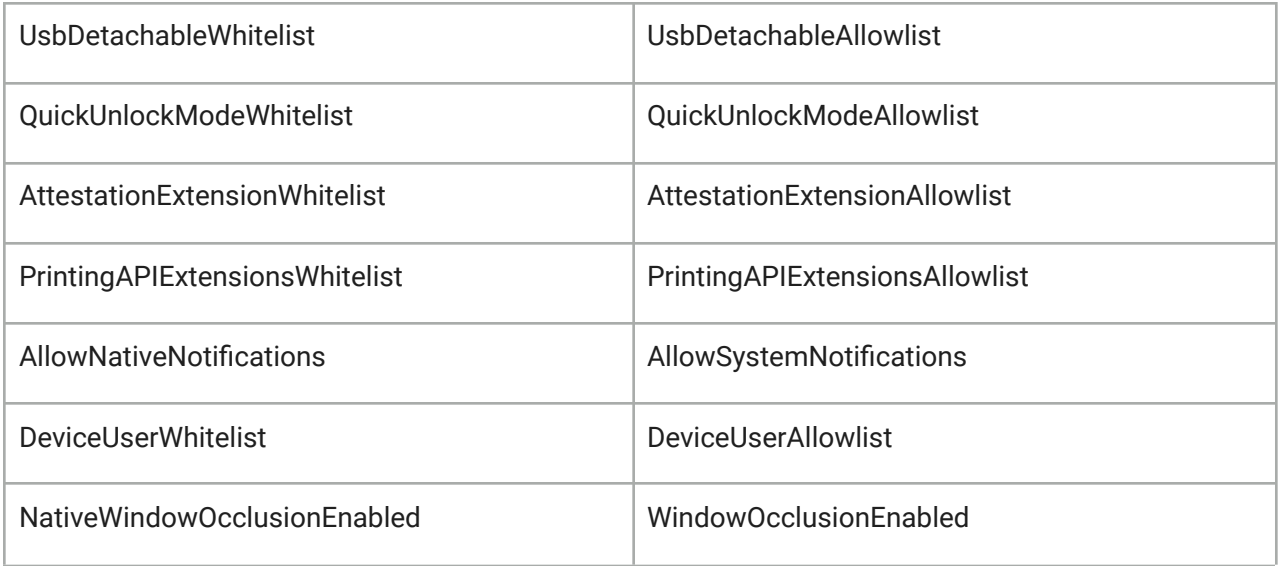

If both the legacy policy and the new policy are set for any row in the table above, the new policy overrides the legacy policy.

If you're managing Chrome via the Admin console (for example, Chrome Browser Cloud Management), no action is required; the Admin console manages the transition automatically.

### **New and updated policies in Chrome browser**

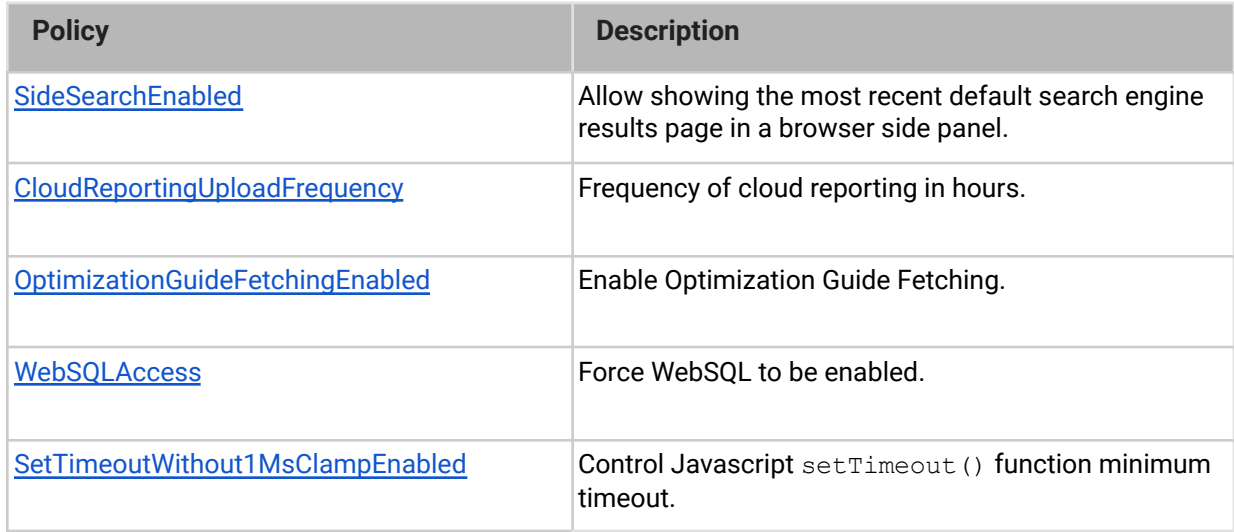

### <span id="page-8-0"></span>**Chrome OS updates**

### **Network-based recovery for Chrome OS**

Network-based recovery provides a built-in recovery mechanism for Chrome OS that doesn't need external tools such as a USB stick, an Android device, a second computer, a USB cable, and so on. It is available on most of the new Chrome OS devices launching after April 20, 2022.

#### **Policy support for additional openVPN settings**

Additional OpenVPN properties can now be set in the Admin console when configuring a managed VPN connection. This includes packet authentication and encryption algorithms, compression algorithm, key direction, and TLS auth key.

### **UI-based firmware updates for peripherals**

Chrome OS now performs firmware updates for peripherals using [fwupd,](https://fwupd.org/) an open source firmware update framework. The previous automatic firmware update approach has its limits as major market players introduce significant changes requiring long update sessions, which can sometimes cause devices to malfunction.

Using fwupd, Chrome OS provides a UI for firmware updates for peripheral devices, allowing users to perform the update when needed.

#### **Crostini upgrades to Debian 11 (Bullseye)**

When users signed up for Crostini, they received a container with Debian 10 (Buster). Debian 11 (Bullseye) is now stable and used for new Crostini installs. We recommend that existing Crostini users upgrade to Bullseye to access new features and simplify support.

Chrome allows users to trigger an upgrade, both via a prompt that occurs at certain times, as well as through **Settings**. The upgrade displays progress to the user and explains any errors that might occur.

In addition, Chrome 101 now stores an upgrade log, in Downloads, and notifies the user about it, so it's easier to troubleshoot upgrade issues.

#### **UI improvements for the Camera app**

Chrome 101 includes improvements for the Chrome OS Camera app, to make it simpler and easier to use. On the left-side tool, it is easier to access the different options and users can now clearly see what feature is currently turned on or off. Under the **Settings** tab, we've made all Camera options more readable and easier to find.

### **Cursive canvas lock**

A new canvas lock toggle in Cursive allows you to quickly enable or disable pan and zoom for the canvas. This helps avoid any accidental movements of the canvas while you write. You can turn on canvas lock from the 3-dot menu, and then quickly toggle it using a button on top of the canvas.

### **Forced reboot across managed devices**

Admins can now automate the reboot process across managed devices. To help reduce operational overhead and improve certain application flows, you can schedule recurring device reboots across kiosks, managed guest and standard user sessions. This essentially forces the device to reboot, even during an active session.

### <span id="page-9-0"></span>**Admin console updates**

**Identification variables for Android managed configuration policy**

Managed configuration files can now include placeholders that Chrome OS substitutes for the indicated value(s) before providing the configuration file to the Android app. Admins can work with the Android app developer to determine what values to use in a custom policy. All values are optional. See the [help center](https://support.google.com/chrome/a/answer/7131624?hl=en#zippy=%2Cstep-optional-apply-managed-configurations-to-an-android-app) for more details on specific identification variables.

### **New policies in the Admin console**

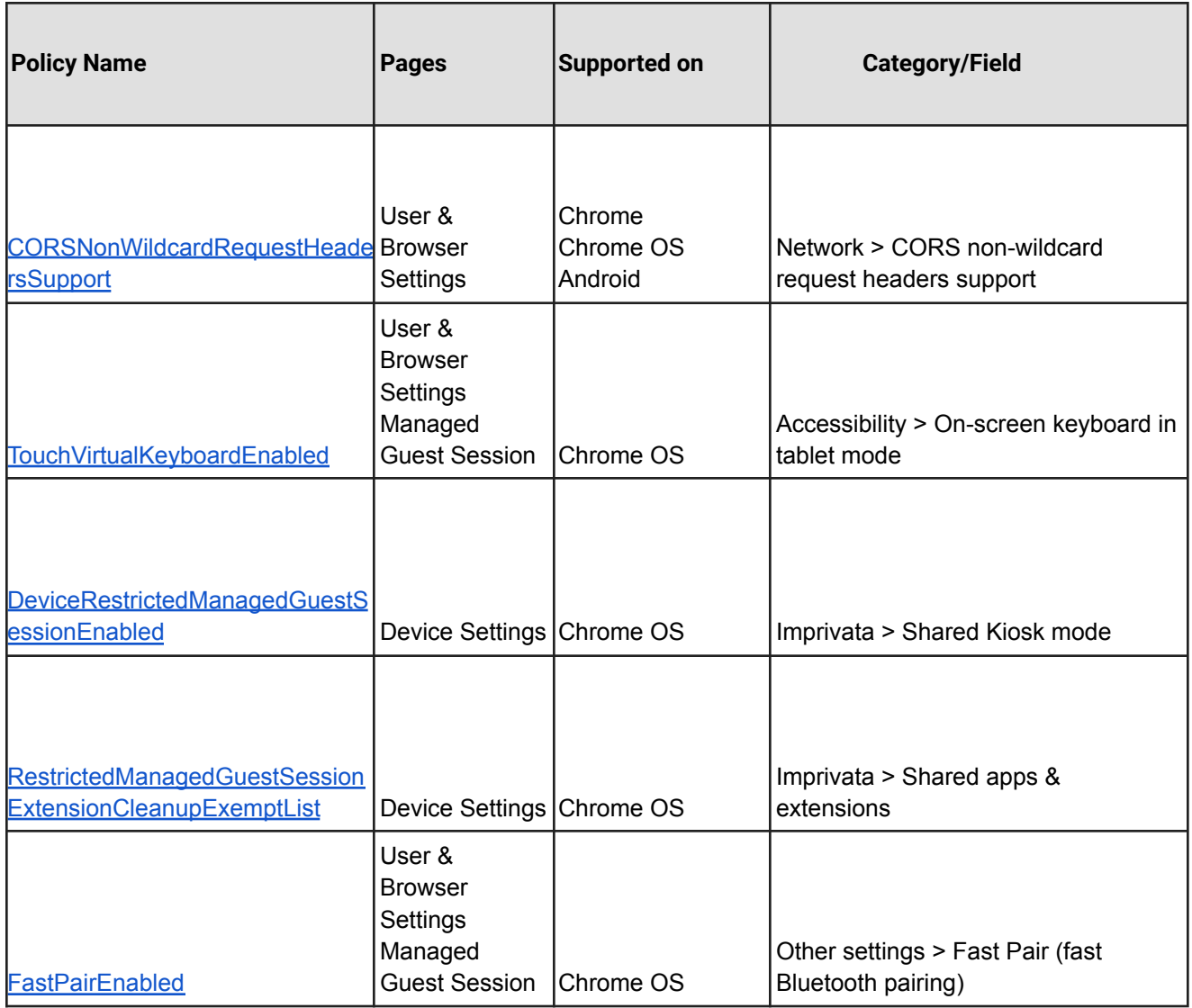

## <span id="page-10-0"></span>Coming soon

**Note:** The items listed below are experimental or planned updates. They might change, be delayed, or canceled before launching to the Stable channel.

### <span id="page-11-0"></span>**Upcoming Chrome browser changes**

### **Chrome apps no longer supported on Windows, Mac, and Linux as early as Chrome 102**

As [previously announced](https://blog.chromium.org/2020/08/changes-to-chrome-app-support-timeline.html), Chrome apps will be phased out in favor of Progressive Web Apps (PWAs) and web-standard technologies. The deprecation schedule was adjusted to provide enterprises who used Chrome apps additional time to transition to other technologies, and Chrome apps will now stop functioning in Chrome 102 or later on Windows, Mac, and Linux. If you need additional time to adjust, a policy called **ChromeAppsEnabled** will be available to extend the lifetime of Chrome Apps an additional 2 releases.

If you're force-installing any Chrome apps, users will be shown a message stating that the app is no longer supported. To fix this, remove the extension ID from the [force-install](https://chromeenterprise.google/policies/#ExtensionInstallForcelist) [extension list,](https://chromeenterprise.google/policies/#ExtensionInstallForcelist) and if necessary they can add the corresponding **install\_url** to the [Web App](https://chromeenterprise.google/policies/?policy=WebAppInstallForceList) [force install list](https://chromeenterprise.google/policies/?policy=WebAppInstallForceList). For common Google apps, the **install\_urls** are listed below:

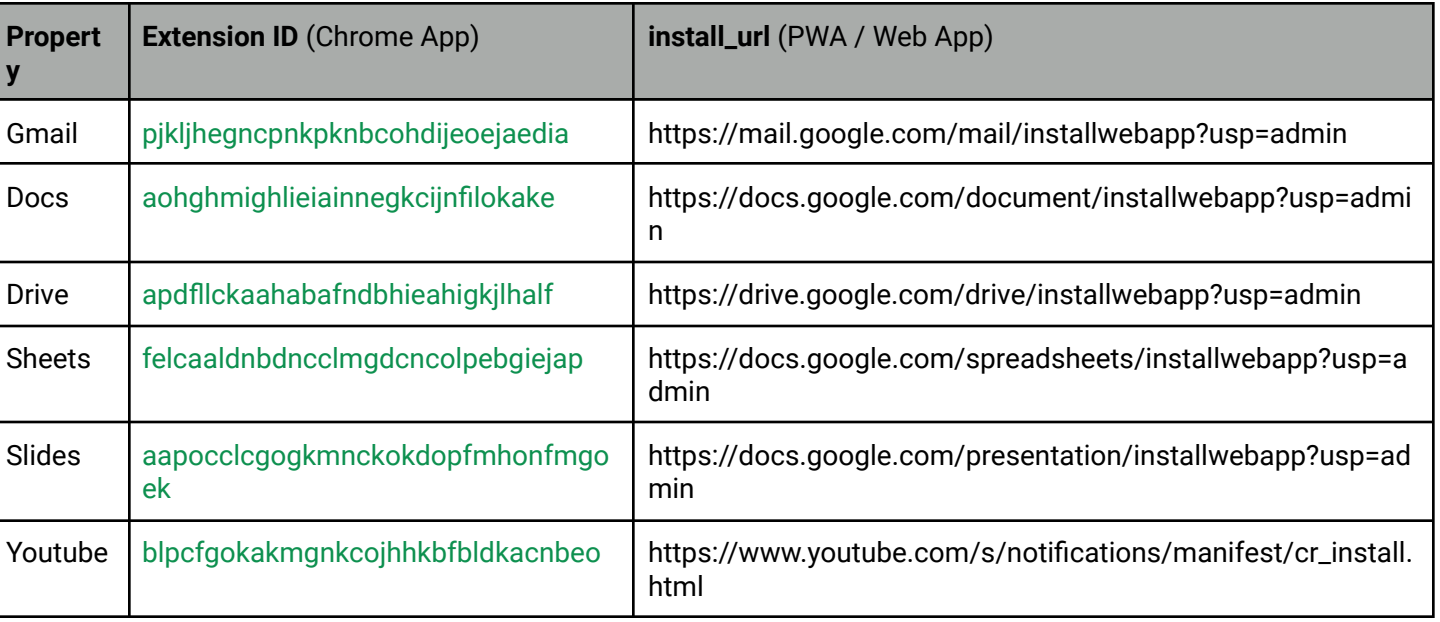

The Privacy Sandbox release in Chrome 102 will provide controls for the new Topics & Interest Group APIs. It will also introduce a one-time dialog that explains Privacy Sandbox to users and will allow them to manage their preferences. This dialog will not be shown for Guest users or managed EDU users.

Admins will be able to prevent the dialog from appearing for their managed users by controlling third party cookies explicitly via policy:

- To allow third party cookies and Privacy Sandbox features, set [BlockThirdPartyCookies](https://chromeenterprise.google/policies/#BlockThirdPartyCookies) to disabled
- To disallow third party cookies and Privacy Sandbox features, set [BlockThirdPartyCookies](https://chromeenterprise.google/policies/#BlockThirdPartyCookies) to enabled. This may cause some sites to stop working.

Privacy Sandbox features will also be disabled, and no dialog shown, if [DefaultCookiesSetting](https://chromeenterprise.google/policies/#DefaultCookiesSetting) is set to *Do not allow any site to set local data*.

### **Private extensions using Manifest V2 no longer accepted in the Chrome Web Store in June 2022**

As part of the gradual deprecation of Manifest V2, the Chrome Web Store stopped accepting submissions of new Public or Unlisted Manifest V2 extensions after January 17, 2022. In June 2022, Chrome expands this restriction to new extensions with Private visibility, which may have a more significant impact on Enterprise extension workflows. Extensions that are already submitted can continue to be updated until January 2023.

For more details, refer to the [Manifest V2 support](https://developer.chrome.com/docs/extensions/mv3/mv2-sunset/) timeline.

### **Chrome will send Private Network Access preflights for subresources as early as Chrome 102**

As early as Chrome 102, Chrome plans to send a CORS preflight request ahead of any private network requests for subresources, asking for explicit permission from the target server. This request carries a new Access-Control-Request-Private-Network: true header. In this initial phase, this request is sent, but no response is required from network devices.

In a future milestone of Chrome, the response must carry a matching Access-Control-Allow-Private-Network: true header.

A private network request is any request from a public website to a private IP address or localhost, or from a private website, for example, an intranet, to localhost. Sending a preflight request mitigates the risk of cross-site request forgery attacks against private network devices such as routers, which are often not prepared to defend against this threat.

### **Chrome will use MiraclePtr to improve security as early as Chrome 102**

MiraclePtr is a technology that reduces the risk of security vulnerabilities relating to memory safety. Chrome is currently testing the impacts of MiraclePtr for some users. A full release is planned as early as Chrome 102.

### **MetricsReportingEnabled policy available on Android in Chrome 102**

Chrome-on-Android will slightly modify the first run experience to support the [MetricsReportingEnabled](https://chromeenterprise.google/policies/#MetricsReportingEnabled) policy. If the admin has disabled metrics reporting, there will be no change. If the admin has enabled metrics, users will still be able to disable it.

### **Chrome 103 will use case-matching on CORS preflight requests**

Chrome 101 and below uppercases request methods when matching with Access-Control-Allow-Methods response headers in CORS preflight. Chrome 101 doesn't uppercase request methods, except for those normalized in the spec [https://fetch.spec.whatwg.org/#concept-method-normalize,](https://fetch.spec.whatwg.org/#concept-method-normalize) and so requires exact case-sensitive matching.

Previously accepted, but now rejected:

Request: fetch(url, {method: 'Foo'}) Response Header: Access-Control-Allow-Methods: FOO

Previously rejected, but now accepted:

Request: fetch(url, {method: 'Foo'}) Response Header: Access-Control-Allow-Methods: Foo

Note: post and put are not affected because they are in [https://fetch.spec.whatwg.org/#concept-method-normalize,](https://fetch.spec.whatwg.org/#concept-method-normalize) while patch is affected.

### **Chrome Actions on iOS in Chrome 103**

Chrome Actions help users get things done fast, directly from the address bar. We first released Chrome Actions on desktop a couple of years ago, with Actions like **Clear browsing data**. In Chrome 103, we will bring some of them to Chrome on iOS, like:

- Manage passwords
- Open Incognito tab
- Clear browsing data
- And more!

Chrome on iOS will allow users to take actions directly from the address bar, like clearing browsing data, using a button that will appear among auto-complete suggestions. This feature is already available on desktop platforms.

### **Chrome 104 will no longer support OS X 10.11 and macOS 10.12**

Chrome 104 will no longer support macOS versions 10.11 and 10.12, which are already outside of their support window with Apple. Users will have to update their operating systems in order to continue running Chrome browser. Running on a supported operating system is essential to maintaining security.

### **Network Service on Windows will be sandboxed in Chrome 104**

As early as Chrome 104, to improve security and reliability, the network service, already running in its own process, will be sandboxed on Windows. As part of this, third-party code that is currently able to tamper with the network service might be prevented from doing so. This might cause interoperability issues with software that injects code into Chrome's

process space, such as Data Loss Prevention software. The [NetworkServiceSandboxEnabled](https://chromeenterprise.google/policies/#NetworkServiceSandboxEnabled) policy will allow you to disable the sandbox if incompatibilities are discovered. You can test the sandbox in your environment using [these instructions](https://docs.google.com/document/d/1Bk3Z8CUQucd8FP6ISKkT3Q9YYuP43574VIO_kyAISBU/view) and report any issues you encounter.

### **Default to origin-keyed agent clustering in Chrome 106**

As early as Chrome 106, websites will be unable to set *document.domain*. Websites will need to use alternative approaches such as postMessage() or Channel Messaging API to communicate cross-origin. If a website relies on same-origin policy relaxation via *document.domain* to function correctly, it will need to send an Origin-Agent-Cluster: ?0 header along with all documents that require that behavior.

**Note:** *document.domain* has no effect if only one document sets it.

An enterprise policy will be available to extend the current behavior.

### **Chrome 107 will replace master\_preferences with initial\_preferences**

[Initial preferences](https://support.google.com/chrome/a/answer/187948) allow you to deploy default preferences when users first open Chrome browser. The initial preferences file will replace the master preferences file, which accomplished the same thing before Chrome 91. To minimize disruption, Chrome currently accepts both master preferences and initial preferences. In Chrome 107, Chrome will stop accepting the old master preferences file name, and only accept the file if it is named initial preferences.

Please ensure that if you're using initial preferences, that the file is named initial preferences and not master preferences. You do not need to change the contents of the file in any way.

### <span id="page-15-0"></span>**Upcoming Admin console changes**

**New CSV export for some Chrome Admin console reports in Chrome 103**

As early as Chrome 103, Chrome will introduce a new CSV download option for the Apps & Extensions Usage report data and the Versions report data.

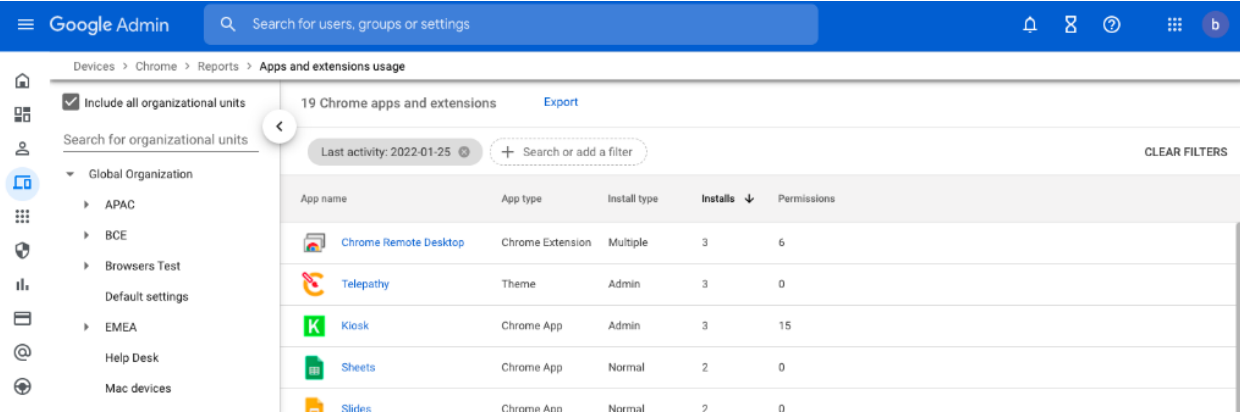

## <span id="page-17-0"></span>Previous release notes

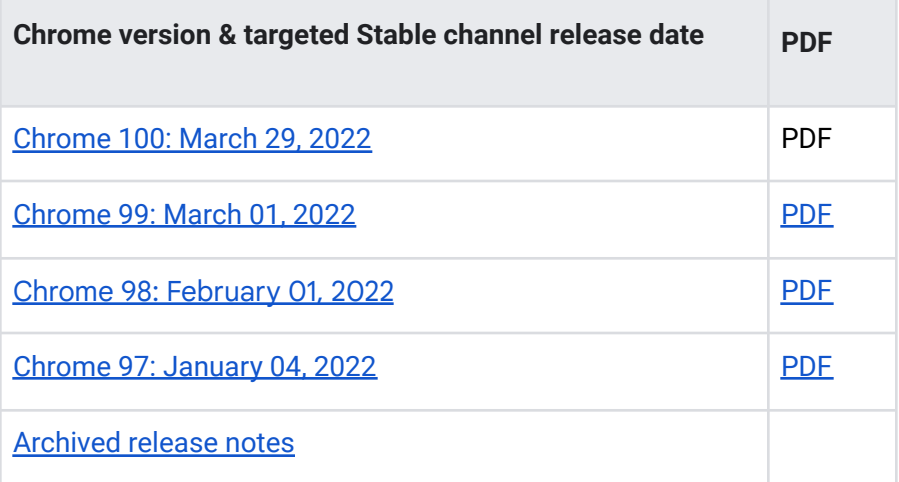

## <span id="page-17-1"></span>Additional resources

- For emails about future releases, sign up [here.](https://inthecloud.withgoogle.com/chrome-release-notes/opt-in.html)
- To try out new features before they're released, sign up for the trusted tester [program](https://inthecloud.withgoogle.com/trusted-testers/sign-up.html).
- Connect with other Chrome [Enterprise](https://support-content-draft.corp.google.com/chrome/a/answer/9267808) IT admins through the Chrome Enterprise [Customer](https://support-content-draft.corp.google.com/chrome/a/answer/9267808) Forum.
- How Chrome releases work[—Chrome](https://chromium.googlesource.com/chromium/src/+/master/docs/process/release_cycle.md) Release Cycle
- Chrome [Browser](https://chrome.com/enterprise) downloads and Chrome Enterprise product overviews-Chrome Browser for [enterprise](https://chrome.com/enterprise)
- Chrome version status and timelines—Chrome [Platform](https://www.chromestatus.com/features/schedule) Status | Google [Update](https://omahaproxy.appspot.com/) Server [Viewer](https://omahaproxy.appspot.com/)
- Announcements: Chrome [Releases](https://chromereleases.googleblog.com/) Blog | [Chromium](https://blog.chromium.org/) Blog
- Developers: Learn about [changes](https://blog.chromium.org/search/label/beta) to the web platform and features planned for [upcoming](https://www.chromestatus.com/features/schedule) [releases.](https://www.chromestatus.com/features/schedule)

## <span id="page-18-0"></span>Still need help?

- Google Workspace, Cloud Identity customers (authorized access only)—[Contact](https://support-content-draft.corp.google.com/chrome/a/#contact=1) support
- Chrome Browser Enterprise Support–Sign up to contact a [specialist](https://cloud.google.com/chrome-enterprise/browser-support/)
- Chrome [Administrators](https://productforums.google.com/forum/#!forum/chrome-admins) Forum
- Chrome [Enterprise](https://support-content-draft.corp.google.com/chrome/a#topic=4386908) Help Center

*Google and related marks and logos are trademarks of Google LLC. All other company and product names are trademarks of the companies with which they are associated.*